# Cisco Broadband Operating System 2.3.0 Release Notes

Dec 21, 2000

These release notes describe new features, important caveats, resolved issues, and the software upgrade process for the Cisco Broadband Operating System (CBOS) Release 2.3.0. Please refer to previous release notes for specific information concerning past releases.

For more detailed information about the features in these release notes, refer to the "Related Documentation" section on page 21. Information about electronic documentation can be found in the "Obtaining Documentation" section on page 21.

# **Contents**

These release notes provide the following information:

- · Cisco Broadband Operating System, page 2
- New Features for CBOS Release 2.3.0, page 2
- Upgrading to CBOS Release 2.3.0, page 12
- RFC 1483 Routing, page 15
- Resolved Issues in CBOS Release 2.3.0, page 16
- Known Issues in CBOS Release 2.3., page 0 17
- Information from Previous Releases, page 20
- Related Documentation, page 21
- Obtaining Documentation, page 21
- Obtaining Technical Assistance, page 22

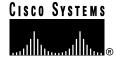

# **Cisco Broadband Operating System**

CBOS is the common operating system for Cisco customer premises equipment (CPE). The CBOS is modeled after Cisco IOS software and features a similar command syntax and format. This operating system is bundled with the CPE products listed below and can also be downloaded from Cisco Connection Online.

The CBOS Release 2.3.0 supports the following Cisco CPE products:

- Cisco 627
- Cisco 633
- Cisco 673
- Cisco 675
- Cisco 675e
- Cisco 677
- Cisco 678

# **New Features for CBOS Release 2.3.0**

#### **Port Address Translation Enhancements**

CBOS Release 2.3.0 adds Port Address Translation (PAT) enhancements as discussed in the following sections.

### Support for Microsoft WINS Applications

CBOS Release 2.3.0 adds PAT support for Microsoft WINS-based applications:

- · Microsoft's Network File Sharing
- · Browsers to view Microsoft's Network Neighborhood

### **Support for UDP Broadcast**

CBOS Release 2.3.0 adds PAT support for UDP network-directed as well as subnetwork-directed broadcasts.

### Support for Remote Shell (rsh), Remote Copy (rcp), and Remote Login (rlogin)

CBOS Release 2.3.0 adds PAT support for non-encrypted remote shell (rsh), remote copy (rcp), and remote login (rlogin) protocols.

### **Network Address Translation Enhancements**

CBOS Release 2.3.0 adds Network Address Translation (NAT) enhancements that allow NAT to be applied to each interface. This means you can apply NAT to the Ethernet, logical WAN interfaces and the VIPs (virtual interfaces). With the latest NAT enhancements, eth0, vip0 through vip2 can be configured as inside or outside interfaces and wan0-0 through wan 0-3 can be configured as outside interfaces for NAT.

When NAT is enabled, NAT translates only inside to outside and outside to inside traffic. Traffic that remains within its own respective boundary (inside to inside or outside to outside) is not translated.

#### **NAT Commands with No Changes**

Use the current commands to globally configure interface timeout values. No new commands are added to create dynamic NAT table entries because the network generates these based on traffic. The NAT commands in Table 1 have not changed:

Table 1 NAT Commands with No Changes

| Command                      | Description                                                                                    |
|------------------------------|------------------------------------------------------------------------------------------------|
| set nat { enable   disable } | Global on and off command for all interfaces                                                   |
| set nat disable              | Disables NAT on all interfaces                                                                 |
| set nat entry add            | Adds a static NAT entry                                                                        |
| set nat entry delete         | Deletes a static NAT entry                                                                     |
| set nat outside ip address   | Adds a specific static NAT entry to the WAN0-0 table                                           |
| show nat                     | Displays all NAT entries, including static and wildcard Wildcard entries display as asterisks. |

#### **NAT Commands with Changes**

Table 2 lists new commands to set NAT protocols for specific interfaces.

Table 2 NAT Commands with Changes

| Command                                       | Description                                                                  |
|-----------------------------------------------|------------------------------------------------------------------------------|
| set nat outside ip ip address                 | Sets Outside Global IP Address<br>for the WAN0-0 Interface as in<br>CBOS 2.2 |
| set interface wan0-1 outside ip 172.167.20.42 | Sets a specific outside IP address for WAN0-1 interface                      |
| set int eth0 inside                           | Sets ETH0 interface as an inside network                                     |
| set int vip0 inside                           | Sets virtual interface 0 as an inside network                                |

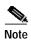

The command **set interface eth0 outside** *ip address* is invalid.

Enhancements to the **show nat** command includes the NAT Status and Network Side for all Interfaces. The following is an example of the new format:

```
sh nat Example
cbos#sh nat
NAT is currently enabled
Port
         Network
                         Global
eth0
          Inside
                       192.161.23.4
wan0-0
          Outside
vip0
          Outside
vip1
          Outside
vip2
          Outside
Local IP Port.
                    Global IP Port
                                         Timer Flags Proto
                                                             Interface
     ****
                     ******
                                             0 0x3041 ***
                                                              eth0
```

## **Support for IP Precedence**

CBOS Release 2.3.0 recognizes IP Precedence bits defining Type of Service (TOS) in the IP header and routes IP packets based on this value. With this enhancement, you can use IP Precedence to route packets to a specific interface.

IP Precedence bits map to individual interfaces according to the following rules:

- One or more IP precedence values can be mapped to one interface.
- A particular IP Precedence value can be mapped to only one interface for the same destination IP address range.
- The gateway specified for the route must be the same as the interface transmitting the packet.

IP Precedence bits route IP packets to individual interfaces according to the following rules:

- If an IP packet specifies an IP Precedence value mapped to an interface, the interface forwards the IP packet
- If an IP packet has an IP Precedence whose value does not map to a specific interface, the packet is forwarded normally.
- If an IP packet has a matching precedence but not matching destination, the packet is forwarded using the default precedence route, if configured

New extensions to the CBOS Release 2.3.0 CLI allow users with enable-level access to configure and map IP Precedence values to different interfaces. The syntax for the new command is:

set route add ip ip\_address gateway gw\_address precedence n

Table 3 shows examples of this command.

Table 3 Sample IP Precedence Setting Commands

| Command                                                   | Description                                                                                  |
|-----------------------------------------------------------|----------------------------------------------------------------------------------------------|
| set route add ip 192.200.1.0 gw 192.100.10.1 precedence 5 | Routes packet from network 192.200.1.0 with a precedence of 5 to the gateway at 192.100.10.1 |
| set route add ip 192.200.1.0 gw wan0-1 precedence 5       | Sets IP Precedence to 5 for gateway interface                                                |
| set route default wan0-1 precedence 5                     | Sets a default route for precedence 5 packets to wan0-1                                      |

The **set route** command can accept either an IP address or an interface as valid entries according to the command syntax **set route default** { *ip-address* | *interface* } or **set route add ip** *ip-address* **gw** { *ip-address* | *interface* }. When using IP address as a gateway, the gateway address must exist in one of WAN interfaces. Use **show route** to display WAN addresses.

Enhancements to the **set route default** command include a precedence field that defines the default routes for packets with Precedence bits set. The syntax for the set route default command is:

**set route default** { *ip address* | *interface* } **precedence** *n* 

The **show route** command now includes a column [P] showing the precedence level. The following is an example of the new format:

| #show route    |                 |           |     |     |        |        |      |
|----------------|-----------------|-----------|-----|-----|--------|--------|------|
| [TARGET]       | [MASK]          | [GATEWAY] | [M] | [P] | [TYPE] | [IF]   | [AGE |
| 0.0.0.0        | 0.0.0.0         | 0.0.0.0   | 1   |     | SA     | WAN0-0 | 0    |
| 0.0.0.0        | 0.0.0.0         | 0.0.0.0   | 1   | 5   | SAR    | WAN0-1 | 0    |
| 192.168.10.0   | 255.255.255.0   | 0.0.0.0   | 1   |     | LA     | ETH0   | 0    |
| 192.168.1.0    | 255.255.255.0   | 0.0.0.0   | 1   |     | A      | WAN0-0 | 0    |
| 192.168.2.0    | 255.255.255.0   | 0.0.0.0   | 1   |     | AR     | WAN0-1 | 0    |
| WAN Interfaces |                 |           |     |     |        |        |      |
| 192.168.1.72   | 255.255.255.255 | 0.0.0.0   | 1   |     | HA     | WAN0-0 | 0    |
| 192.168.2.72   | 255.255.255.255 | 0.0.0.0   | 1   |     | HA     | WAN0-1 | 0    |
| 192.168.3.72   | 255.255.255.255 | 0.0.0.0   | 1   |     | HA     | WAN0-2 | 0    |

# Support for TFTP Checksum

CBOS Release 2.3.0 enhances its TFTP Client and Server programs to perform checksum validation for image and configuration file transfers. Image and configuration files will be written to NVRAM only after a successful checksum validation.

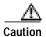

The running configuration will be deleted when a TFTP file transfer is done.

# **New Default Settings**

CBOS Release 2.3.0 defines new factory default settings. These settings apply to the Cisco 675 only:

set ppp wan0-0 ipcp 0.0.0.0 set ppp wan0-0 dns 0.0.0.0

set ppp wan0-0 subnet 0.0.0.0

set multicast forwarding disabled

set broadcast forwarding disabled

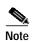

The **show run** command does not show these services as enabled. Default settings are not displayed in the running configuration.

# Support for GSI 3.2 Firmware Update

The GSI 3.2 firmware update provides for lower baud rates to the 17 Kbaud and 64 Kbaud. CBOS Release 2.3.0 supports these rates in the Cisco 675 and 675e. The Cisco 677 can support these rates after downloading the CBOS Release 2.3 image. Service providers now have wider range of desirable rates from which to chose for these products. (See Table 4 and Table 5.)

Table 4 Downstream Channel Bit Rate per Constellation Size (kb/s)

|                           |                    | Bit Rate per Constellation Size (kb/s) |      |      |      |      |      |     |
|---------------------------|--------------------|----------------------------------------|------|------|------|------|------|-----|
| Symbol<br>Rate<br>(Kbaud) | Signal             | 256 uncoded                            | 256  | 128  | 64   | 32   | 16   | 8   |
| 136                       | Payload<br>with RS | 1024                                   | 896  | 768  | 640  | 512  | 384  | 256 |
| 340                       | Payload<br>with RS | 2560                                   | 2240 | 1920 | 1600 | 1280 | 960  | 640 |
| 680                       | Payload<br>with RS | 5120                                   | 4480 | F/A  | 3200 | F/A  | 1920 | F/A |
| 952                       | Payload<br>with RS | 7168                                   | 6272 | F/A  | 4480 | F/A  | 2688 | F/A |

RS = Reed-Solomon error correction

F/A = Future Availability

Table 5 Available Downstream/Upstream Baud Rates

| Downstream Kbaud | Upstream Kbaud |
|------------------|----------------|
| 136              | 17             |
| 136              | 68             |
| 136              | 136            |
| 340              | 68             |
| 340              | 136            |
| 680              | 136            |
| 952              | 136            |

The **show rates** command now includes entries with the additional baud rate combinations. The following is an example of the additional listings:

#### cbos#show rates

Possible ATM/ADSL Line Rates

| Downstream                                                                                                   | Upstream (Kbps)                                                      |
|----------------------------------------------------------------------------------------------------|----------------------------------------------------------------------|
| 952 Kbaud Downstream 7168 6272 4480 2688                                                                     | - 136 Kbaud Upstream<br>1088<br>952<br>680<br>408                    |
| 680 Kbaud Downstream 5120 4480 3200 1920                                                                     | - 136 Kbaud Upstream<br>1088<br>952<br>680<br>408                    |
| 340 Kbaud Downstream 2560 2240 1920 1600 1280 960 640  340 Kbaud Downstream 2560 2240 1920 1600 1280 960 640 | 136 Kbaud Upstream<br>1088<br>952<br>816<br>680<br>544<br>408<br>272 |

```
136 Kbaud Downstream ---- 136Kbaud Upstream
1024
                            1088
896
                            952
768
                            816
640
                            680
512
                            544
384
                            408
256
                            272
136 Kbaud Downstream ---- 68 Kbaud Upstream
1024
                            544
896
768
                             408
640
                            340
512
                            272
384
256
                            136
                            45
136 Kbaud Downstream ---- 17 Kbaud Upstream
1024
                            136
896
                            119
768
                            102
640
                            85
512
                            68
384
                            51
256
                             34
                            11
```

# **CBOS Modifications for Setting Upstream Transmit Power**

New extensions to the CBOS Release 2.3.0 CLI allow a user with exec-level access to set the upstream transmit power. The syntax for the command is:

set interface wan0 txpower value\_in\_db

Valid values are:

1 = full

2 = -3 db

3 = -6 db

4 = -9 db

5 = -12 db

6 = -15 db

# **Enhancements to DHCP Pool Start Addressing**

CBOS Release 2.3.0 enables you to learn the starting addresses for the DCHP pool. CBOS Release 2.3.0 enhancements use the mask learned during IPCP negotiation to define the range of IP addresses.

# **Enhancements to WAN-LNK LED Blink Pattern**

CBOS Release 2.3.0 adds new blink patterns to the WAN Link LED to indicate the connection state of the Cisco 675 in more detail.

| Blink Pattern/Rate                                                                      | Description                                                                                                    |
|-----------------------------------------------------------------------------------------|----------------------------------------------------------------------------------------------------|
| Steady ON                                                                               | A link is established to the WAN port. All parameters for physical and logical connections are correctly set. The equipment successfully transmits and receives data. |
| Continuous rapid blinking, about 3 blinks per second                                    | The equipment is trying to establish a connection. The pattern continues until a connection is established.                                                           |
| Intermittent blinking.                                                                  | The equipment is trying to establish a physical                                                                                                    |
| For the Cisco 675: 6 rapid blinks followed by a 2-second pause before repeating.        | connection. At this time, the training session is not yet completed; there are no logical connections and negotiated line conditions with other                       |
| For the Cisco 676 or 677: 5 rapid blinks followed by a 2-second pause before repeating. | equipment (such as DSLAMs) are not yet established.                                                                                                    |
| OFF                                                                                     | Check all connections. Ensure the WAN0 interface is not disabled.                                                                                                    |

### **Enhancements to the Set Filter Command**

Use the **set filter** command to specify and modify IP filtering conventions for the Cisco 67x.

set filter {code} {on | off | reset} [deny | allow] {incoming | outgoing} {interface eth0 | wan0-0 | all}{src-ip src-mask dest-ip dest-mask} [protocol TCP | UDP | ICMP] [srcport lo - hi] [destport lo - hi]

#### **Syntax Description**

code Enter the filter number to be modified.

Valid filter code values are 0 through 19.

on | off | reset Enables, disables or resets the filter. Reset

allows you to reset a filter to default values without removing an entire

configuration.

**deny** | **allow** Specifies whether the filter is to allow or

deny packets that match the filter's

address and mask.

incoming | outgoing Specifies direction of traffic to be filtered;

required.

interface eth0 | wan0-0 |

all

Displays the Interface on which to apply the filter. This can be a particular interface

such as eth0 or wan0-x or all interfaces.

*src-ip* Enter the source IP address for packets.

src-mask Enter the mask to be applied to source IP

address. This allows the filter to match a

group of incoming IP addresses.

dest-ip Enter the destination IP address of

outgoing packets.

dest-mask Enter the mask to be applied to

destination IP address. This allows the filter to match a group of outgoing IP

addresses.

protocol TCP | UDP |

**ICMP** 

Specify which protocol to match;

optional.

**srcport** *lo - hi* Displays the inclusive range of source

port numbers to block; 1 - 65535 matches

all source ports.

**destport** *lo - hi* Displays the inclusive range of

destination port numbers to block; 1 - 65535 matches all destination ports.

#### **Command Mode**

#### Enable

Usage Guidelines

Use the **set filter** command to specify IP filtering conventions. The Cisco 67x has 20 filters that can be applied to TCP, UDP and ICMP packets passing through the router's interfaces. Enabled filters are applied to packets in sequential order according to filter number.

The rules that govern the **filter** command are:

- The minimum parameters required for the **set filter** command are the filter code and the on/off/reset flag.
- A parameter can be implemented only if all previous parameters are implemented, even with don't care values. If you want to use the protocol parameter, all required and optional parameters prior to the protocol parameter must be included.
- If no filters are enabled, no filters are checked. If at least one filter is enabled, the filter function proceeds through the list of filters until a match is found. The function then returns the value of the deny | allow parameter. If no match is found, the function denies the packet.
- For traffic you want to allow, be sure that filters are enabled for allowing packets in both directions.
- Place filters for expected heavy traffic early in the list of filters. Placing frequently matched filters higher in the list maintains routing performance.
- The first match determines the fate of the packet. There are no exceptions to this rule.
- Source and destination IP address and masks must both be present on the command line when the deny | allow flag is present.
- A *source-address and source-mask* of 0.0.0.0 and 0.0.0.0 are used to always match a packet for the filter. Likewise, an address/mask of 255.255.255.255.255.255.255.255 is used to never match a packet.
- Filters are applied to the Ethernet interface (eth0) by default. Include the *interface variable* on the command line to specify another interface, or **all** to specify all interfaces in the router.
- Changes made to the filters will become effective immediately. Packet filtering can be globally suspended and resumed with the **set filter** command.
- All filter related commands (**set** and **show**) are disabled when in bridge mode.

#### **Examples**

The following example blocks all web access.

```
set filter 0 on deny all 0.0.0.0. 0.0.0.0 0.0.0.0. port 80
```

The following example blocks all telnet access from the 192.168.0.25 network.

```
set filter 1 on deny all 192.168.0.0 255.255.255.0 0.0.0.0. 0.0.0.0 port 23
```

The following example accepts telnet access from the host 192.168.0.25.

```
set filter 2 on allow all 192.168.0.25 255.255.255.255 0.0.0.0. 0.0.0.0 port 23
```

The following example blocks all FTP access on a wan port.

```
set filter 3 on deny wan0-1 0.0.0.0. 0.0.0.0 0.0.0.0. 0.0.0.0 port 21
```

The following example turns off the first filter.

```
set filter 0 off
```

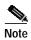

Press enter only after entering all command parameters. A command may appear on two lines here for readability.

# **Upgrading to CBOS Release 2.3.0**

The upgrade process is the same whether you use the Trivial File Transport Protocol (TFTP) or download by the management port the new image of the CBOS software. After the new file is written to Flash memory, enter the **reboot** command from the CBOS command line to reset your system. The new image loads, decompresses, and programs the new image to the correct flash memory locations.

Two files make up the CBOS Release 2.3.0. One file contains an image for upgrading systems with CBOS 2.2 release software. The second file contains the an image with CRC headers and platform identifiers. These headers and identifiers validate image and configuration file transfers for supported platforms. This second file is for upgrading systems with CBOS 2.3 or subsequent releases.

# **Upgrading from CBOS 2.2**

Download the file named **nsrouter.c6xx.2.3.0.053.bin** where c6xx is your platform. For example, c675. This file cannot be validated by the TFTP checksum feature. Use a terminal emulation application such as Hyperterminal to download the image.

To serially download the image, enter the following settings through a serial console connected to your system:

- 38.4 Kbaud
- No parity
- 8-data bits
- 1-stop bit
- No flow control

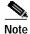

Serial downloads at this setting take approximately 5 minutes to complete.

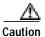

Downloading the image with the CRC headers onto a CBOS 2.2 system will result in a *No router image present* error when the CPE is rebooted. To recover, use the monitor's xmodem download procedure:

```
es 0
es 1
es 2
es 3
es 4
es 5
df 10008000
fee00000 <byte size reported by df command>
```

If you are upgrading on a Cisco 62x, the last line should be:

pb 10008000 fef00000 <byte size reported by df command

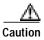

Do not reset the system or halt its operation in any way during the upgrade process. Resetting while writing a new image to Flash memory *will corrupt* the Flash memory. The router will not reboot. Use the monitor's xmodem download procedure to recover.

#### Sample output

The following shows a sample output of a successful image download:

```
Ron960 User Interface:Build 111 (Jan 30 2000 17:25:27)
NetSpeed HomeRunner(TM); i960 JX; JA step number 03
Copyright 1997 NetSpeed Corporation
Copyright 1998, 1999 Cisco Systems
=>es 0
Erasing sector 00000000...
Sector erased
Erasing sector 00000001...
Sector erased
=>es 2
Erasing sector 00000002...
Sector erased
=>es 3
Erasing sector 00000003...
Sector erased
=>es 4
Erasing sector 00000003...
Sector erased
=>es 5
Erasing sector 00000003...
Sector erased
=>df 10008000
Downloading
cccccccc
 -- Download complete --
   Transferred 000ce000 bytes
=>pb 10008000 fee00000 ce000
Programming flash address 00000000 from 10008000...
Flash programmed
=>rb
Hello!
C67x self-update code:Release 2.3.0
NOTE: Do not power off router until update is finished!
Decompressing router...
Erasing FLASH.....
Programming...
Decompressing monitor...
Erasing FLASH.....
Programming...
Finished. Rebooting...
Hello!
Expanding CBOS image...
CBOS v2.3.0.053 - Release Software
```

# **Upgrading from CBOS 2.3 or later**

Download the file named **c6xx.2.3.0.053.bin** where c6xx is your platform. For example, c675. This file is validated by the TFTP checksum feature. Use TFTP to download the image.

#### **TFTP Download**

Follow these instructions to use TFTP to download a new software image:

Step 1 Log in to the Cisco equipment using the Enable password.

**Step 2** Enable TFTP on the Cisco equipment:

set tftp enabled

**Step 3** Determine the equipment's IP address:

show int eth0

Step 4 From the DOS window or TFTP client, use TFTP to send the image to the CPE. In a DOS window, the command is:

tftp -i <ip address of CPE> put <filename>

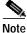

Download the file named **c6xx.2.3.0.053.bin** where c6xx is your platform.

**Step 5** Ensure that the file downloaded correctly:

show errors

You should see an "Image downloaded successfully" message.

Step 6 Reboot the CPE.

# **RFC 1483 Routing**

This section provides two scenarios with instructions for setting up your network to run the Routing Information Protocol (RIP) in RFC Routing mode.

Scenario 1— Assign the Cisco 675 to a subnet of the network of the terminating (Cisco 6400 or equivalent) equipment's ATM subinterface

Table 6 provides sample values to configure the Cisco 675 for Scenario 1:

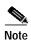

The values in Table 6 are examples only.

Table 6 Scenario 1—Sample Values for the Cisco 675 and the Terminating Equipment

| Cisco 675                   | Terminating Equipment                      |
|-----------------------------|--------------------------------------------|
| ETH0: 192.168.18.1          | atm0/0/0.40                                |
| mask:255.255.255.0          | ip address 192.168.18.200<br>255.255.255.0 |
| WAN0-0 destination: 0.0.0.0 | rip network 192.168.18.0                   |

With the example values above, the terminating equipment accepts RIP updates when they are sent from the 192.168.18.x network coming in on the terminating equipment's ATM subinterface (atm0/0/0.40).

The benefit of this method is that you do not have to enter additional commands to the Cisco 675.

# Scenario 2—Assign an IP address to the WAN0-0 interface on Cisco 675 that resides on the same network as the terminating equipment's ATM subinterface

Table 7 provides sample values to configure the Cisco 675 for Scenario 2:

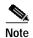

The values in Table 7 are examples only.

Table 7 Scenario 2—Sample Values for the Cisco 675 and the Terminating Equipment

| Cisco 675                     | Terminating Equipment                 |
|-------------------------------|---------------------------------------|
| ETH0: 192.168.18.100          | atm0/0/0.40                           |
| netmask: 255.255.255.0        | ip address 222.1.1.1<br>255.255.255.0 |
| WAN0-0 destination: 222.1.1.2 | rip network 222.1.1.0                 |

If the Cisco 675 is in RFC 1483 Routing Mode with an IP address assigned to the WAN0-0 interface, it uses that address as the source address when sending a RIP update out WAN0-0, instead of using the Ethernet interface (ETH0) address. The Cisco 675 does this because the WAN0-0 destination on the Cisco 675 in this example is on the same subnet as the terminating equipment's ATM subinterface, the terminating equipment processes the RIP update it receives from the Cisco 675.

The drawback of this scenario is that you must use an IP address on the Cisco 675 destination IP and add another configuration step. However, it is necessary due to the unnumbered nature of the Cisco 675's DSL/ATM interface.

# Resolved Issues in CBOS Release 2.3.0

Table 8 lists resolved issues for CBOS 2.3.0 and the affected plaform.

Table 8 Resolved Issues for CBOS Release 2.3.0

| ID Number  | Description                                                        | Platform |
|------------|--------------------------------------------------------------------|----------|
| CSCdm68034 | Change start address for DHCP pool                                 | c675     |
| CSCdm74503 | Idle/Session Timers do not appear in Commander                     | c675     |
| CSCdm72771 | Must write and reboot for snmp changes to take effect              | c675     |
| CSCdm81528 | NAT 675/677 Session hangs when FTPing from outside to inside       | c675     |
| CSCdm81555 | Timers set in CPE not working properly with Commander              | c675     |
| CSCdm82119 | Timeouts keep counting after link drops; only reset when ppp opens | c675     |
| CSCdm84893 | Should be a command on the 633 to set the Serial port clock rate   | c633     |
| CSCdp19119 | BNCP confreq (PPP-bridging) rejected by CPE                        | c677     |
| CSCdp23035 | When 633 is DCE it need clock setting capability                   | c633     |
| CSCdp23263 | Getting the interface data via snmp causes the cpe to hang         | c675     |

Table 8 Resolved Issues for CBOS Release 2.3.0

| ID Number  | Description                                                                | Platform |
|------------|----------------------------------------------------------------------------|----------|
| CSCdp23376 | The CLI virtual circuit close command closes all VCs                       | c675     |
| CSCdp20428 | The snmp agent is not returning the correct data to the client             | c675     |
| CSCdp27928 | cbos: Dynamic NAT entry must be purged when CPE re-trains                  | c675     |
| CSCdp28271 | cbos:Bridging over PPP does not work                                       | c675     |
| CSCdp31628 | cbos: TFTP Server Busy Message Is Desirable                                | c675     |
| CSCdp53704 | Session and/or idle time-out is broken for RFC1483 routing                 | c675     |
| CSCdp56213 | cbos:snmp poll will crash cpe                                              | c675     |
| CSCdp57385 | cbos:change eth0 addr. should not require wan0 retrain                     | c675     |
| CScdp57644 | cbos:SNMP trap doesn't work across wan link                                | c675     |
| CSCdp59188 | cbos:Inside Global overwritten by Eth0 IP if changed while CPE up          | c675     |
| CSCdp59195 | idle time-out is broken for RFC1483 Bridging                               | c675     |
| CSCdp62828 | cbos:Upstream traffic stops after few hours on the 633                     | c633     |
| CSCdp63343 | DSL dhcp lease resets at 1000                                              | c677     |
| CSCdp63351 | cbos: R1483 routing rip sources the wrong address                          | c675     |
| CSCdp65240 | cbos: snmp manager shows cpe 677 eth int. table mtu value 4096             | c677     |
| CSCdp71438 | cbos: DHCP server logic broken under RFC1483 routing                       | c675     |
| CSCdp77582 | Cannot add static route a c675                                             | c675     |
| CSCdp84257 | DHCP server leased timer does not reset.                                   | c675     |
| CSCdp84289 | SNMP: the community string should be case sensitive                        | c675     |
| CSCdp86174 | cbos: SNMP trap always use public instead of the configured community name | c675     |

# **Known Issues in CBOS Release 2.3.0**

The following list describes known issues and functionality details.

- When you download a new configuration file, you must name it nscfg.xxx, where xxx can be any extension.
- The following **enable** level commands do not appear on the **exec** user help screen: **show running**, **show running**#, **show nvram**, and **show nvram**#.

Table 9 lists known issues, conditions, and workarounds for CBOS Release 2.3.0.

Table 9 Open Issues for CBOS Release 2.3.0

| ID Number  | Description                                                                                                    |
|------------|----------------------------------------------------------------------------------------------------|
| CSCdp67794 | cbos: SNMP variable changes should be written in NVRAM or run cfg                                                                                                    |
|            | Description: CPE SNMP SET variables are not retrained in the NVRAM when they are changed using the SNMP manager.                                                                                                    |
|            | Condition: SNMP variables state are reverted back to the previous "NVRAM" write. This affects the 67x CPEs.                                                                                                    |
|            | Workaround: Use the CLI method to configure the CPE.                                                                                                    |
| CSCdp63489 | cbos: Data-traffic halts if in-band management via telnet is access                                                                                                    |
|            | Description: Accessing the CPE using the in-band management interface ATM0 of the 627 CPE will halt traffic on other VCs. This problem only appears for the in-band access on ATM0. ATM0 is the subscriber-side interface.                         |
|            | Condition: Connectivity for the other VCs is lost. This affects the 627 CPE.                                                                                                    |
|            | Workaround: There is no workaround. Use the console port for management.                                                                                                    |
| CSCdp55551 | cbos:Downstream performance with 512 byte packets stops after few hours                                                                                                    |
|            | Description: Uni-direction downstream traffic stops after the 677 CPE is subjected to the maximum theoretical throughput of 8032 KBPS trained rate. This occurs after few hours.                                                                   |
|            | Condition: Traffic stops after few hours. This affects the 677 CPE.                                                                                                    |
|            | Workaround: There is no workaround. The CPE needs to be rebooted.                                                                                                    |
| CSCdp36895 | cbos: priority queuing is not working properly                                                                                                    |
|            | Description: Traffic prioritization policy is not maintained when the aggregate traffic flow exceeds the maximum upstream trained rate.                                                                                                    |
|            | Condition: High priority traffic may be lost due to traffic contention. This affects the 67x and 633 CPE.                                                                                                    |
|            | Workaround: There is no workaround.                                                                                                    |
| CSCdm55247 | ATM OAM Pings dont appear to reflect end-to-end vs segment                                                                                                    |
|            | Description: ATM Segment OAM ping don't work.                                                                                                    |
|            | Condition: Segment OAM is treated as End-to-End OAM ping when issued from the CLI. This affects the 67x CPE.                                                                                                    |
|            | Workaround: There is no workaround.                                                                                                    |
| CSCdp88574 | cbos: WINS registration with inside IP address if wildcard entry is cfged                                                                                                    |
|            | Description: Under a NATed environment, the private address (WINS Client) are registered to the outside WINS-Servers (public addresses) if a static wildcard NAT entry matching the inside IP address of the WINS Client is configured on the CPE. |
|            | Condition: Private IP addresses are returned in the WINS name resolution. This affects the 67x CPEs.                                                                                                    |
|            | Workaround: Don't configure a wildcard NAT entry (ie :set nat entry add 10.0.0.2) instead use a NAT entry which contains the protocol type. (ie: set nat entry 10.0.0.2 137 udp)                                                                   |

Table 9Open Issues for CBOS Release 2.3.0

| ID Number  | Description                                                                                                    |
|------------|----------------------------------------------------------------------------------------------------|
| CSCdp81895 | cbos: CBOS infrequentty faults when eth0 ip changed from telnet session                                                                                                    |
|            | Description: Changing the ethernet ip address of the CPE from a telnet session may cause the CPE to exit abnormally. This occurs infrequently.                                                      |
|            | Condition: Connectivity/access to the CPE is lost. This affects the 67x CPEs                                                                                                    |
|            | Workaround: There is no workaround. The CPE needs to be rebooted                                                                                                    |
| CSCdp78185 | cbos: High PPP memory utilization reported by Show Proc                                                                                                    |
|            | Description: Repeat PPP authentication failures will cause the CPE to run out of memory. This occurs when "ppp restart" is enabled and the PPP credentials don't match between the CPE and CO side. |
|            | Condition: Memory utilization will be consumed by the PPP process. This affects the 67x                                                                                                    |
|            | Workaround: Verify that the PPP username and password match the CO side.                                                                                                    |
| CSCdp81544 | cbos:Cant pass traffic with NAT enabled in Bridged Mode (ppp/rfc)                                                                                                    |
|            | Description: For bridging over RFC1483 or bridging over PPP, traffic between the CPE and the CO will not work unless NAT is Disabled. NAT is not designed to work on a bridged-connection.          |
|            | Condition: No traffic flow until the NAT is disabled. This affects the 67x                                                                                                    |
|            | Workaround: Disable NAT. NAT is disabled by default.                                                                                                    |
| CSCdp56726 | CPE hangs when different platforms image is sent via Xmodem                                                                                                    |
|            | Description: Xmodem download using other 6xx image may hang the CPE or place the CPE into the monitor mode once the CPE is rebooted after the Xmodem download.                                      |
|            | Condition: This may happen only if the image is incorrect.                                                                                                    |
|            | Workaround: Make sure the image to be downloaded is for the correct platform.                                                                                                    |
| CSCdp56047 | cbos: eth0 int up/down event does not generate syslog msg                                                                                                    |
|            | Description: The ethernet0 interface state is not logged in the syslog server when the port is disabled from the CLI. This affects the 67x CPE.                                                     |
|            | Workaround: None                                                                                                    |
| CSCdp67889 | cbos: rip v2 md5 authentication is not working                                                                                                    |
|            | Description : RIP updates originated from the CPE side are not validated on the remote router.                                                                                                    |
|            | Workaround: There is no workaround. MD5 authentication should be disabled.                                                                                                    |
| CSCdp70210 | cbos: sh snmp shows unrelated messages. c675                                                                                                    |
|            | Description: Obtaining SNMP state show incorrect data via show snmp cli cmd                                                                                                    |
|            | Condition: No traffic flow until the NAT is disabled. This affects the 67x                                                                                                    |
|            | Workaround: Use "show run" or "debug SNMP" to view the SNMP information.                                                                                                    |

Table 9 Open Issues for CBOS Release 2.3.0

| ID Number  | Description                                                                                                    |
|------------|----------------------------------------------------------------------------------------------------|
| CSCdp87640 | cbos:Cannot change pool size after learn is disabled                                                                                                    |
|            | Description : The DHCP server pool 0 size cannot be changed after disabling DHCP server learn.                                                                                                    |
|            | Condition: After the DHCP server learn is disabled and the DHCP server pool 0 size is manually changed, the new pool is not written in the running configuration or NVRAM. This affects the 6xx CPE.                                    |
|            | Workaround: Using the SET NVRAM DELETE cmd to remove the pool 0 size from the running configuration.                                                                                                    |
| CSCdp67457 | cbos:rip v2 does not receive routes from neighbors                                                                                                    |
|            | Description:When rip v2 is configured on the cpe and the remote neighbor, routes are not shown in the routing table locally but in the remote table. CPE sends updates in broadcast but fails to receive the updates from the neighbor. |
|            | Condition: When rip v2 is configured on an interface.                                                                                                    |
|            | Workaround:None.                                                                                                    |

# **Information from Previous Releases**

The following new features are supported by CBOS Release 2.2.0. See the *Release Notes for Cisco Broadband Operating System Release* 2.2.0 for additional information.

- XDMCP protocol for NAT
- · Wildcard static NAT entries
- · IPCP for static NAT entries
- · VIP interfaces for NAT
- · IGMP Proxies for NAT and PAT
- · End-to-end pinging for OAM loopback cells
- Error log enhancements
- Display for negotiated Ethernet speed
- Exec login null password filtering
- · In-band message reporting
- CBOS modifications for DOH compatibility
- DHCP Server duplicate address timer
- DHCP lease enhancements
- CHAP support
- VC Priority Queuing
- TFTP Clients
- Reboot timer
- Expanded exec level capabilities

· SNMP community names support

# **Related Documentation**

Use these release notes in conjunction with these documents:

- · Cisco Broadband Operating System User's Guide
- Cisco 627 ADSL Router Installation and Operation Guide
- · Cisco 633 ADSL Router Installation and Operation Guide
- · Cisco 673 ADSL Router Installation and Operation Guide
- Cisco 675 ADSL Router Installation and Operation Guide
- · Cisco 675E ADSL Router Installation and Operation Guide
- Cisco 677 ADSL Router Installation and Operation Guide
- Cisco 678 ADSL Router Installation and Operation Guide

# **Obtaining Documentation**

The following sections provide sources for obtaining documentation from Cisco Systems.

#### World Wide Web

You can access the most current Cisco documentation on the World Wide Web at the following sites:

- http://www.cisco.com
- http://www-china.cisco.com
- http://www-europe.cisco.com

### **Documentation CD-ROM**

Cisco documentation and additional literature are available in a CD-ROM package, which ships with your product. The Documentation CD-ROM is updated monthly and may be more current than printed documentation. The CD-ROM package is available as a single unit or as an annual subscription.

## **Ordering Documentation**

Cisco documentation is available in the following ways:

- Registered Cisco Direct Customers can order Cisco Product documentation from the Networking Products MarketPlace:
  - http://www.cisco.com/cgi-bin/order/order\_root.pl
- Registered Cisco.com users can order the Documentation CD-ROM through the online Subscription Store:
  - http://www.cisco.com/go/subscription

 Nonregistered CCO users can order documentation through a local account representative by calling Cisco corporate headquarters (California, USA) at 408 526-7208 or, in North America, by calling 800 553-NETS(6387).

#### **Documentation Feedback**

If you are reading Cisco product documentation on the World Wide Web, you can submit technical comments electronically. Click **Feedback** in the toolbar and select **Documentation**. After you complete the form, click **Submit** to send it to Cisco.

You can e-mail your comments to bug-doc@cisco.com.

To submit your comments by mail, for your convenience many documents contain a response card behind the front cover. Otherwise, you can mail your comments to the following address:

Cisco Systems, Inc. Document Resource Connection 170 West Tasman Drive San Jose, CA 95134-9883

We appreciate your comments.

# **Obtaining Technical Assistance**

Cisco provides Cisco.com as a starting point for all technical assistance. Customers and partners can obtain documentation, troubleshooting tips, and sample configurations from online tools. For Cisco.com registered users, additional troubleshooting tools are available from the TAC website.

#### Cisco.com

Cisco.com is the foundation of a suite of interactive, networked services that provides immediate, open access to Cisco information and resources at anytime, from anywhere in the world. This highly integrated Internet application is a powerful, easy-to-use tool for doing business with Cisco.

Cisco.com provides a broad range of features and services to help customers and partners streamline business processes and improve productivity. Through Cisco.com, you can find information about Cisco and our networking solutions, services, and programs. In addition, you can resolve technical issues with online technical support, download and test software packages, and order Cisco learning materials and merchandise. Valuable online skill assessment, training, and certification programs are also available.

Customers and partners can self-register on Cisco.com to obtain additional personalized information and services. Registered users can order products, check on the status of an order, access technical support, and view benefits specific to their relationships with Cisco.

To access Cisco.com, go to the following website:

http://www.cisco.com

### **Technical Assistance Center**

The Cisco TAC website is available to all customers who need technical assistance with a Cisco product or technology that is under warranty or covered by a maintenance contract.

#### Contacting TAC by Using the Cisco TAC Website

If you have a priority level 3 (P3) or priority level 4 (P4) problem, contact TAC by going to the TAC website:

http://www.cisco.com/tac

P3 and P4 level problems are defined as follows:

- P3—Your network performance is degraded. Network functionality is noticeably impaired, but most business operations continue.
- P4—You need information or assistance on Cisco product capabilities, product installation, or basic product configuration.

In each of the above cases, use the Cisco TAC website to quickly find answers to your questions.

To register for Cisco.com, go to the following website:

http://www.cisco.com/register/

If you cannot resolve your technical issue by using the TAC online resources, Cisco.com registered users can open a case online by using the TAC Case Open tool at the following website:

http://www.cisco.com/tac/caseopen

#### Contacting TAC by Telephone

If you have a priority level 1(P1) or priority level 2 (P2) problem, contact TAC by telephone and immediately open a case. To obtain a directory of toll-free numbers for your country, go to the following website:

http://www.cisco.com/warp/public/687/Directory/DirTAC.shtml

P1 and P2 level problems are defined as follows:

- P1—Your production network is down, causing a critical impact to business operations if service is not restored quickly. No workaround is available.
- P2—Your production network is severely degraded, affecting significant aspects of your business operations. No workaround is available.